# **TC ThreatConnect.**

# **Tanium™ Threat Response – Signatures Integration Configuration Guide**

Software Version 4.0

#### Integration Guide

#### March 30, 2023

30066-02 EN Rev. A

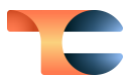

©2023 ThreatConnect, Inc.

ThreatConnect® is a registered trademark of ThreatConnect, Inc.

Tanium™ is a trademark of Tanium, Inc.

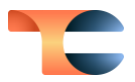

#### **Table of Contents**

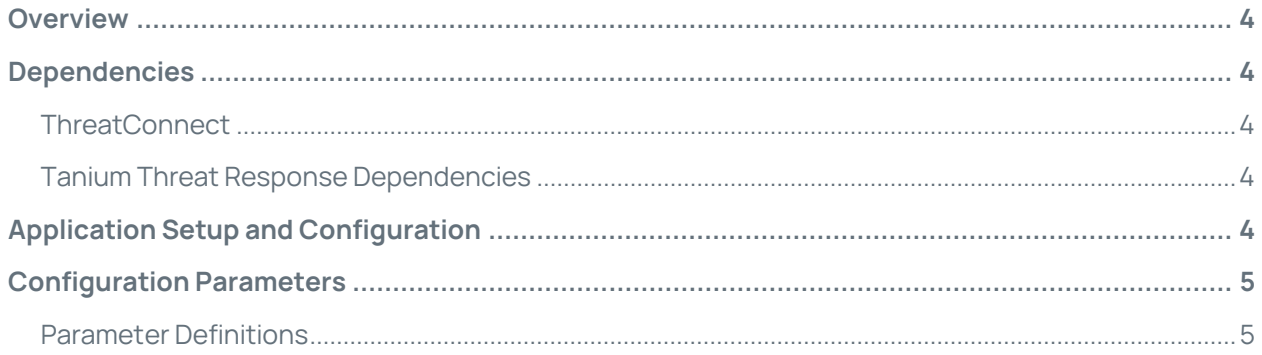

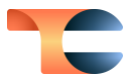

#### <span id="page-3-0"></span>Overview

The ThreatConnect® integration with Tanium Threat Response – Signatures enables ThreatConnect customers to send Signature Groups from ThreatConnect to their Tanium Threat Response instance as Intel Packages based on specified criteria. This functionality allows users to operationalize intelligence from ThreatConnect in the form of Signaturebased searching and monitoring for malicious activity in their endpoint environment.

#### <span id="page-3-1"></span>**Dependencies**

#### <span id="page-3-2"></span>**ThreatConnect**

• Active ThreatConnect Application Programming Interface (API) key

**Note**: All ThreatConnect dependencies will be provided by default to subscribing ThreatConnect Cloud customers. Customers on Dedicated Cloud and On Premises instances can enable these settings on the **Account Settings** screen within their ThreatConnect instance.

#### <span id="page-3-3"></span>Tanium Threat Response Dependencies

• Active Tanium Threat Response API key

## <span id="page-3-4"></span>Application Setup and Configuration

Organization Administrators should set up and configure the **Tanium Threat Response – Signatures** App. See the "Creating a Job" sub-section of the "Apps and Jobs" section of ThreatConnect Organization Administration Guide for instructions on how to set up and configure a Job App. It is highly recommended to review the App configuration prior to running or activating the corresponding Job.

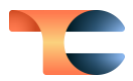

### <span id="page-4-0"></span>Configuration Parameters

#### <span id="page-4-1"></span>Parameter Definitions

The parameters defined i[n Table 1](#page-4-2) apply to the configuration parameters during the Jobcreation process.

<span id="page-4-2"></span>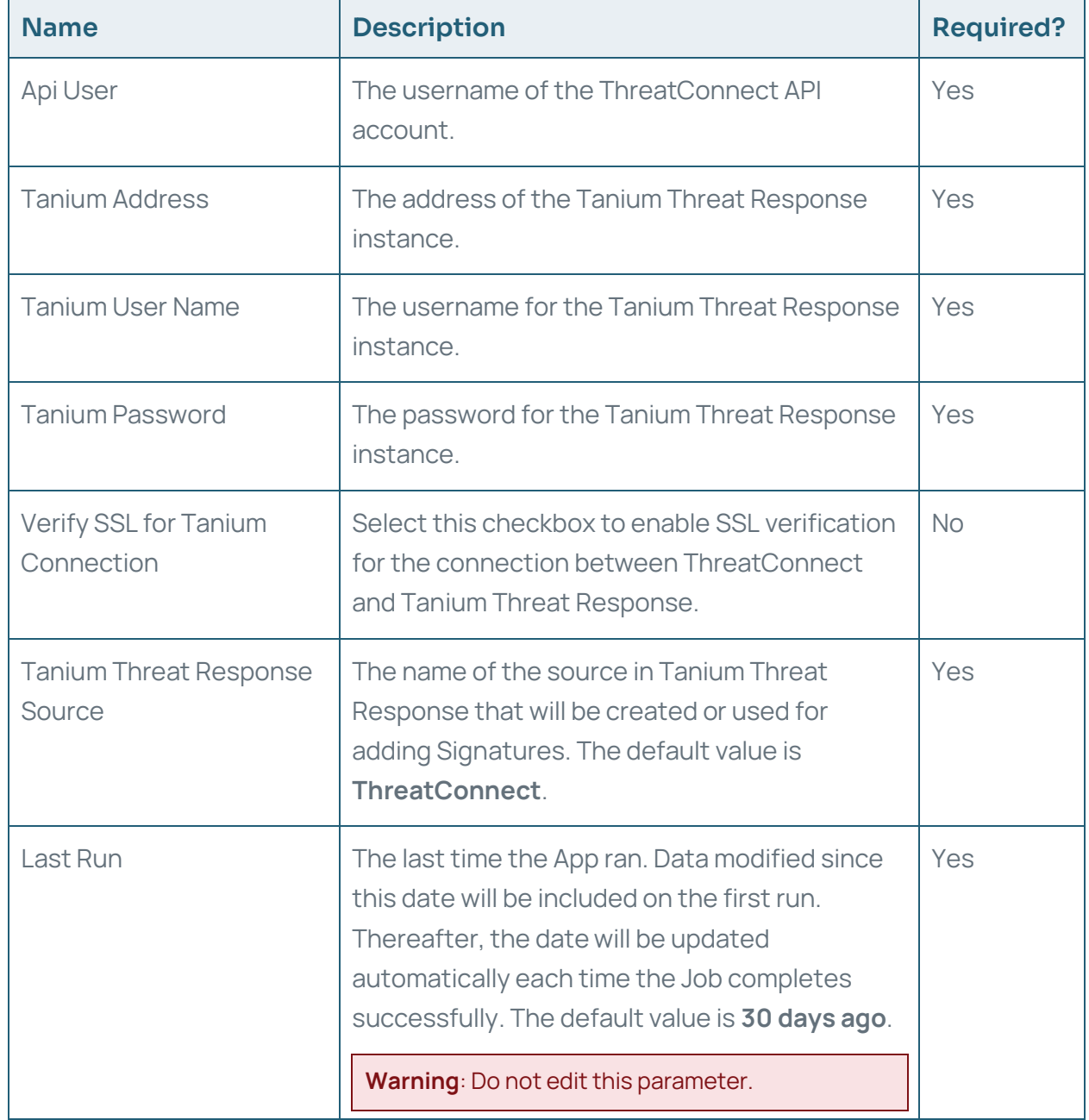

#### Table 1

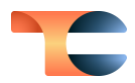

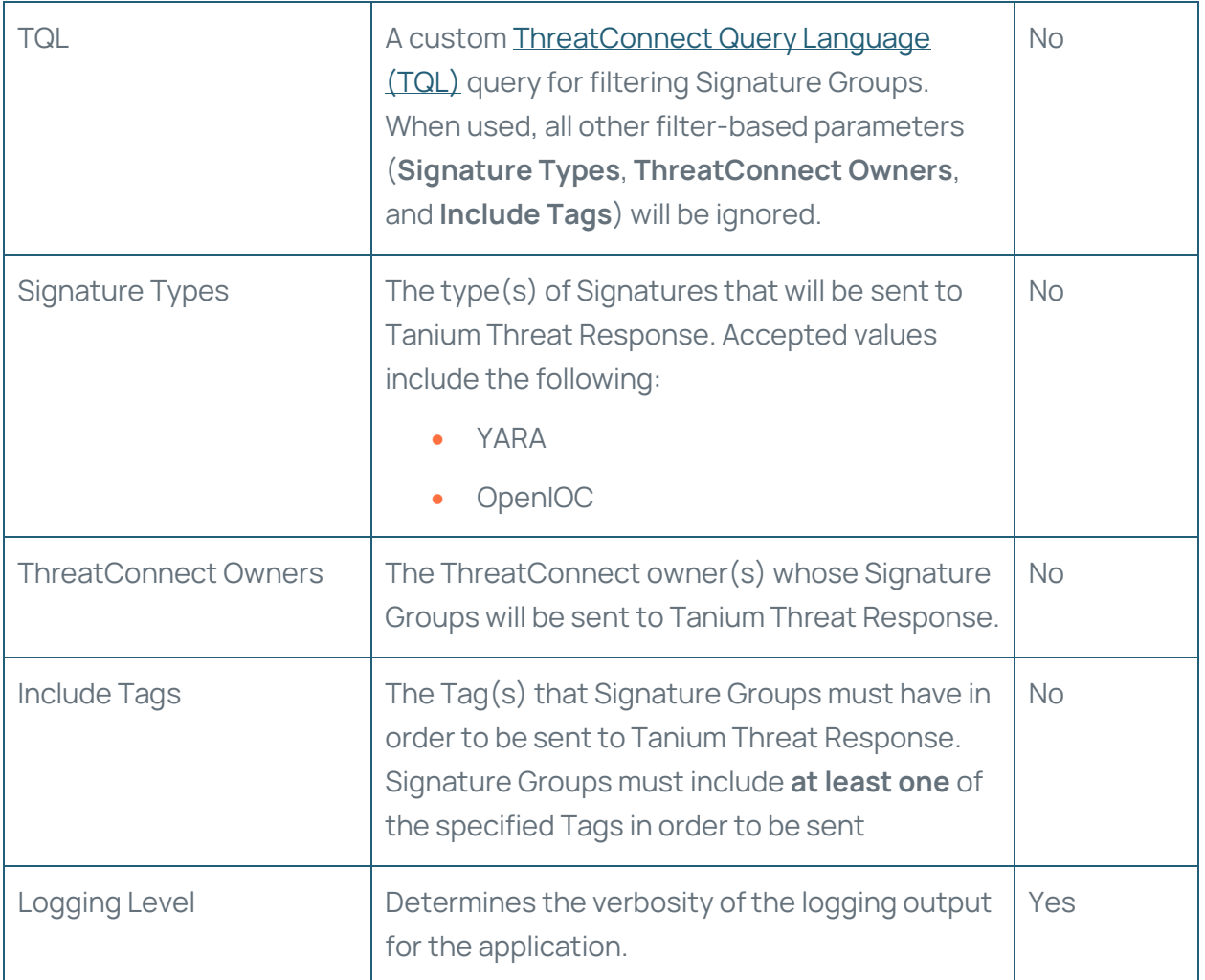